# **Server Suite**

Auditing Find Sessions Guide

Version: 2024.x

Publication Date: 6/19/2025

Server Suite Auditing Find Sessions Guide

Version: 2024.x, Publication Date: 6/19/2025

© Delinea, 2025

#### Warranty Disclaimer

DELINEA AND ITS AFFILIATES, AND/OR ITS AND THEIR RESPECTIVE SUPPLIERS, MAKE NO REPRESENTATIONS ABOUT THE SUITABILITY OF THE INFORMATION CONTAINED IN THE DOCUMENTS AND RELATED GRAPHICS, THE SOFTWARE AND SERVICES, AND OTHER MATERIAL PUBLISHED ON OR ACCESSIBLE THROUGH THIS SITE FOR ANY PURPOSE. ALL SUCH MATERIAL IS PROVIDED "AS IS" WITHOUT WARRANTY OF ANY KIND. DELINEA AND ITS AFFILIATES, AND/OR ITS AND THEIR RESPECTIVE SUPPLIERS, HEREBY DISCLAIM ALL WARRANTIES AND CONDITIONS WITH REGARD TO SUCH MATERIAL, INCLUDING ALL IMPLIED WARRANTIES AND CONDITIONS OF MERCHANTABILITY, FITNESS FOR A PARTICULAR PURPOSE, TITLE AND NON-INFRINGEMENT.

THE MATERIAL PUBLISHED ON THIS SITE COULD INCLUDE TECHNICAL INACCURACIES OR TYPOGRAPHICAL ERRORS. CHANGES ARE PERIODICALLY ADDED TO THE INFORMATION HEREIN. DELINEA AND ITS AFFILIATES, AND/OR ITS AND THEIR RESPECTIVE SUPPLIERS, MAY MAKE IMPROVEMENTS AND/OR CHANGES IN THE MATERIAL DESCRIBED HEREIN AT ANY TIME.

#### **Disclaimer of Liability**

IN NO EVENT SHALL DELINEA AND ITS AFFILIATES, AND/OR ITS AND THEIR RESPECTIVE SUPPLIERS, BE LIABLE FOR ANY SPECIAL, INDIRECT, OR CONSEQUENTIAL DAMAGES (INCLUDING LOSS OF USE, DATA, PROFITS OR OTHER ECONOMIC ADVANTAGE) OR ANY DAMAGES WHATSOEVER, WHETHER IN AN ACTION OF CONTRACT, NEGLIGENCE, OR OTHER TORTIOUS ACTION, ARISING OUT OF OR IN CONNECTION WITH THE USE OR PERFORMANCE OF SOFTWARE, DOCUMENTS, PROVISION OF OR FAILURE TO PROVIDE SERVICES, OR MATERIAL AVAILABLE FROM THIS SITE.

## **Table of Contents**

| Auditing Find Sessions Guide                                 | <b>i</b> |
|--------------------------------------------------------------|----------|
| Using Find Sessions                                          | 1        |
| Starting Find Sessions                                       | 1        |
| Find Sessions Return Codes                                   | 1        |
| Specifying the Sessions to Find                              | 2        |
| Specifying Advanced Criteria                                 | 3        |
| Adding Advanced Criteria                                     |          |
| Editing and Removing Advanced Criteria                       |          |
| Finding Sessions From a Command Line                         |          |
| Find Sessions Command Line Usage Examples                    | 4        |
| Finding sessions using AQL syntax                            | 6        |
| Simplifying AQL queries                                      | 7        |
| Audit Query Language overview                                | 7        |
| Backus-Naur Form (BNF) definition of AQL                     | 8        |
| AQL usage examples                                           | 9        |
| AQL quick search terms                                       | 10       |
| AQL audit trail types example                                | 11       |
| AQL group-by example                                         | 11       |
| AQL Predicates                                               | 12       |
| AQL predicate behavior examples                              | 12       |
| AQL string predicate behavior                                |          |
| AQL number predicate behavior                                |          |
| AQL Boolean predicate behavior                               |          |
| AQL Date and time predicate behavior                         |          |
| AQL IP predicate behavior                                    |          |
| AQL enumeration predicate behavior                           |          |
| AQL keywords                                                 |          |
| AQL usage examples                                           |          |
| Accessing Sessions with a Web Browser                        |          |
| Opening Find Sessions from a web browser                     |          |
| Playing back a session from a web browser                    |          |
| To get the session identifier:                               |          |
| To play back a specific session from a web browser:          |          |
| Exporting sessions and session data                          |          |
| Exporting a session list                                     |          |
| Exporting Windows events                                     |          |
| Exporting UNIX command lists                                 |          |
| Searching for sessions by role or trouble-ticket information | 20       |

| Exporting UNIX input                         |  |
|----------------------------------------------|--|
| Exporting UNIX input and output              |  |
| Suppressing warning messages                 |  |
| Deleting sessions                            |  |
| Sample script for deleting multiple sessions |  |

# **Using Find Sessions**

Find Sessions is a separate executable file, installed in the same directory as Audit Analyzer, that you can use to find and open audited sessions. The program provides a graphical user interface and a command line interface for specifying the search criteria. You can use either interface to find sessions of interest. From the Find Sessions graphical user interface, you can also replay, update the review status, view the desktops used for any sessions found, display the list of indexed commands or events, and copy the session URI.

# **Starting Find Sessions**

You can start Find Sessions from the Windows command line, using a web browser, or by selecting the View DirectAudit Sessions menu option in other applications, such as Access Manager and Active Directory Users and Computers.

For example, in Access Manager or Active Directory Users and Computers, you can select a computer or user, right-click, then select View DirectAudit Sessions to open Find Sessions. To start Find Sessions from the Windows command line, you can navigate to the Audit Analyzer installation directory and run the following command in a command prompt window:

findsessions /ia

# **Find Sessions Return Codes**

For your reference, Find Sessions supports the following return codes to report the status of an operation performed:

| This code | Indicates this result                                                        |
|-----------|------------------------------------------------------------------------------|
| 0         | The operation was successful.                                                |
| 1         | The operation failed because Find Sessions could not parse the Session URI.  |
| 2         | The operation failed because Find Sessions could not parse the user input.   |
| 3         | The operation failed because Quick queries are not supported.                |
| 4         | The operation failed because there were errors in the AQL format.            |
| 5         | The operation failed because of an incompatible version of AQL was detected. |
| 6         | The operation failed because no installation was selected.                   |
| 7         | The operation failed because the installation specified was not found.       |

| This code | Indicates this result                                                                   |
|-----------|-----------------------------------------------------------------------------------------|
| 8         | The operation failed because the AQL string contains the <group by=""> keyword.</group> |
| 9         | The operation failed because no sessions were selected.                                 |
| 10        | The operation failed because Find Sessions could not export the list of events.         |
| 11        | The operation failed because Find Sessions could not export the session list.           |
| 12        | The operation failed because Find Sessions could not export UNIX input or output.       |
| 13        | Not all selected sessions were deleted.                                                 |

# Specifying the Sessions to Find

After you start Find Sessions by selecting View DirectAudit Sessions, from the Windows command line, or in a web browser, the program displays a graphical user interface for selecting search criteria. You can use the Common or Advanced search criteria to find sessions of interest. The Find Sessions dialog box then displays the results that match the criteria you specify. You can then replay, update the review status, display the list of indexed commands or events, copy session URI, or view the desktops used in any of the sessions returned.

In most cases, you can find the sessions you are interested in through some combination of user name, computer name, and session time displayed on the Common tab. If you right-click to View DirectAudit Sessions from a specific computer or user, that computer or user is automatically defined as the search criteria. If you want to specify additional criteria, such as review status or auditor name, you can click the Advanced tab.

To specify criteria by which to find sessions:

- 1. Start Find Sessions.
- 2. Select the desired installation from the Installation list.
- 3. On the Common tab, enter the basic search criteria as applicable for the sessions you want to find:
  - a. User: Type all or part of the user name to find sessions for a particular user account.
  - b. Machine: Type all or part of the computer name to find sessions run on a particular computer.
  - c. Session start time: Select this option to find sessions based on when the session started. If you select this option, you can refine the search to include sessions started or not started in a specific number of days, hours, or minutes, or to include sessions started or not started today, yesterday, this week, last week, this month, last month, this year, or last year.
- 4. Click Find Now to find the sessions that match the criteria you specified.
- 5. Click **Clear All** to start a new query.

## **Specifying Advanced Criteria**

In some cases, you might want to specify additional criteria for a search or to search exclusively on an attribute not found on the Common tab. For example, you might want to find only those sessions that have yet to be reviewed or all of the sessions where a specific command or application was used. To add criteria or perform these types of specialized searches, you can click the **Advanced** tab.

#### To Specify Advanced Criteria for Finding Sessions:

- 1. Start Find Sessions.
- 2. Select the desired installation from the Installation list.
- 3. Click the Advanced tab.
- 4. Click Add to add a new criterion.
- 5. Select an appropriate attribute from the Attribute list based on the sessions you want to find.

**For example:** You can search for sessions based on the period of time in which they were active or based on a specific state. You can also search for sessions based on the activity that took place during the session. For example, you can find sessions where specific UNIX commands or Windows applications were used.

- 6. Select the appropriate criteria for the attribute you selected, then click OK.
- 7. The specific selections you can make depend on the attribute selected. For example, if the attribute is Review Status, you can choose Equals and the review state you want to find. If you select the attribute Comment, you can specify Contains any of and type the string that you want to find any part of.
- 8. When searching for user names or computers on the **Advanced** tab, use the Starts with option. If you use the default to match exactly, you must include the fully qualified domain name of the user or computer.
- 9. Click Add to add another criterion until you have defined all of the attributes for which you want to find sessions.
- 10. Click **Find Now** to find the sessions that match the criteria you specified.
- 11. Click Clear All to start a new query.

## Adding Advanced Criteria

If you have more than one advanced criteria, different criteria attributes, such as Session Time and State, are separated by an implicit AND operation. Onl sessions that match both criteria are returned. If you have repeated criteria attributes, for example, time is not in past 10 days; time is in last month, the attributes are separated by an implicit OR operation. Sessions that match either criteria are returned.

## Editing and Removing Advanced Criteria

You can edit and remove any of the advanced criteria you specify in Find Sessions. For example, if you are not finding the appropriate sessions, you might need to change or remove the criteria you have defined.

#### To Edit or Remove Find Sessions Criteria:

- 1. Start Find Sessions.
- 2. Select the desired installation from the Installation list.

- 3. Click the Advanced tab.
- 4. Select the criterion in the list of Define Criteria.
- 5. Click Edit to modify the definition or **Remove** to remove the criterion.

## Finding Sessions From a Command Line

You can run Find Sessions as a command line utility on computers where Audit Analyzer is installed. The command line interface can be useful, for example, if you may want to find, export, or delete sessions as part of a script.

You can view usage information for the command line interface using the /help option.

#### To Use the Command Line Interface for Find Sessions:

1. Open a Command window and navigate to the Audit Analyzer directory.

cd "C:\\Program Files\\Centrify\\Audit\\AuditAnalyzer"

2. Run the findsessions command with the /help option to view usage information.

findsessions /help

3. Specify search criteria for finding sessions using the following format:

```
findsessions /i="*InstallationName*" /u="*username*" /m="*computerName*"/t="*yyyy-MM-dd
HH:mm:ss*"
```

The installation name is required. You must also specify at least one of the other criteria (user name, computer name, or time). You can also combine the search criteria to refine your search.

For user name and computer name, you can specify a portion of a name to find all sessions matching that name portion. For time, if you specify a date without a time, the assumed time is 12 midnight. For example, if you do the following search and you have sessions on computers named "KH-Win7" and "KH-W8," the results include sessions for both computers.

FindSessions /i="DefaultInstallation" /m="KH-W"

The following example finds sessions for "Admin" and "Administrator" users:

FindSessions /i="DefaultInstallation" /u="Admin"

The following example finds sessions that were running at a specific time regardless of what time the sessions started or ended:

FindSessions /i="DefaultInstallation" /t="2015-01-21 5:25:00"

You can also find sessions for multiple users or computers by separating the user names or computer names using a semi-colon (;). For example, to search for audited sessions for the users maya and fred, you can specify both users in the command line like this:

FindSessions /i="DefaultInstallation" /u="maya;fred"

For more complex queries, you can also use AQL syntax on the command line.

For details, see Finding sessions using AQL syntax.

### Find Sessions Command Line Usage Examples

You can view usage information for the command line interface using the /help option. That information is included here as well.

#### Usage:

FindSessions.exe [Connection] [Query] [Action] [Parameter]

#### Connection:

/i=<installation name> or /installation=<installation name> Make a connection to the specified DirectAudit Installation.

#### Query:

Query can be defined by AQL or individual search criteria

/a=<aql statement> or /aql=<aql statement>

Use the specified AQL as a search criteria to find the audited sessions from DirectAudit databases.

This option should not be used together with /user, /machine or /activetime.

/u=<user name> or /user=<user name>

Find all audited sessions for a particular user from DirectAudit databases.

This option can be used together with /machine and /activetime, which means the returned sessions need to fulfill all specified criteria.

This option should not be used with /aql option.

/m=<machine name> or /machine=<machine name>

Find all audited sessions for a particular machine from DirectAudit databases.

This option can be used together with /user and /activetime, which means the returned sessions need to fulfill all specified criteria. This option should not be used with /aql option/t=<time> or /activetime=<time>.

/t=<time> or /activetime=<time>

Find all active audited sessions at a particular time from DirectAudit databases. This option can be used together with /user and /machine, which means the returned sessions need

to fulfill all specified criteria. This option should not be used with the /aql option.

/r="role1;role2" or /role="role1;role2"

Find all sessions with role role1 OR role2. Must be used with /export="UnixCommandZZ\_BAR\_ZZUnixInputZZ\_ BAR\_ZZUnixInputOutput". If /role and /ticket are used together, sessions meeting role AND ticket criteria are searched.

/k="ticket1;ticket2" or /ticket="ticket1"

Find all sessions with trouble ticket ticket1 OR ticket2. Must be used with /export="UnixCommandZZ\_BAR\_ZZUnixInputZZ\_BAR\_ZZUnixInputOutput". If /role and /ticket are used together, sessions meeting role AND ticket criteria are searched.

#### Action:

/delete Delete the sessions by the query.

/export=[SessionListZZ\_BAR\_ZZWashEventsZZ\_BAR\_ZZUnixCommandZZ\_BAR\_ZZUnixInputZZ\_BAR\_ZZUnixInputOutput]

Export the sessions by the query. This option should used with /path option.

#### Parameter:

/path

Folder to save the export files. This option should used with /export option

/format=[htmlZZ\_BAR\_ZZhtmZZ\_BAR\_ZZcsvZZ\_BAR\_ZZpdfZZ\_BAR\_ZZxml]

Export the session list. this option should used with /export=SessionInfo /path=<folder path>

/suppresswarning Suppress warning messages.

/onerror=[continue] Continue processing session list if one or more databases are unreachable.

#### Examples:

FindSessions /installation="installation sample" /aql="1 time is in this week"

FindSessions /installation="installation sample" /aql="1 inputcommand = \"dzdo\*\"\"" /delete

FindSessions /installation="installation sample" /aql="1 text = \"dzdo\"\"" /suppresswarning /export="UnixInput" /path="folder path"

FindSessions /installation="installation sample" /user="user sample" /machine="machine sample" /activetime="2011-12-24 15:30:45"

FindSessions /installation="installation sample" /aql="1 module = \"Windows PowerShell\"\"" /export="SessionList" /format="html" /path="folder path"

FindSessions /installation="installation sample" /aql="1 time is in this month"

/export="UnixInputOutput" /path="folder path" /role="role1;role2" /ticket="ticket1;ticket2"

**Note:** If the last field that you're search for includes double quotes, you need to escape the quotes. For example, findsessions -i="MyInstallation" /aql="1 time is in this week" doesn't have this issue but FindSessions /i="MyInstallation" /a="1 sessionid = \"a4006f206465-4db1-a2e7-a4e1f646c835\"\" does.

# Finding sessions using AQL syntax

If you are an experienced programmer and want to write complex queries, you can use AQL statements on the command line.

To use AQL to find sessions at the command line:

1. Open a command window and navigate to the Audit Analyzer directory.

cd "C:\Program Files\Centrify\Audit\AuditAnalyzer"

2. Run the findsessions command with the following syntax:

FindSessions /i="InstallationName" /aql="AQL query text"

For example, the following is a simple query that searches for sessions that were running in the current week:

findsessions -i="MyInstallation" /aql="1 time is in this week"

To find a specific session using the session identifier, you might write a query similar to the following:

FindSessions /i="MyInstallation" /a="1 sessionid = \"a4006f206465-4db1-a2e7-a4e1f646c835\"\"

To find a specific session using the user display name, you might write a query similar to the following:

findsessions /i="installationname" /a="1 displayname=\"maya\*\"\"

- Note: When you enter a search term, AQL looks for an exact match. To search for sessions that start with the term you entered, add an asterisk to the search term. For example, user=\\"maya\\*\\"\\" finds sessions for users such as maya@acme.com, mayan@acme.com, and so forth. Otherwise, a search for user=\\"maya\\"\\" returns nothing and a search for user=\\"maya@acme.com\\"\\" returns sessions for just that one user.
- Note: If the last field that you're search for includes double quotes, you need to escape the quotes. For example, findsessions \-i="MyInstallation" /aql="1 time is in this week" doesn't have this issue but FindSessions /i="MyInstallation" /a="1 sessionid = \\"a4006f206465-4db1-a2e7-a4e1f646c835\\"\\" does.

Note:

Note:

## Simplifying AQL queries

Writing valid AQL queries for the command line can be challenging. The basic format for AQL statements in Backus-Naur notation consists of the following parts:

<aql> ::= <version> {<quick\_terms>} ZZ\_BAR\_ZZ {<type> ZZ\_BAR\_ZZ <filter>}

To simplify the process of generating the AQL queries you want to use on the command line, you can use Audit Analyzer to create a new private query and use the user interface to specify the query criteria. After you have created the query, you can right-click the query node, and click **Export Query Definition** to save the query definition as a file. You can then extract the AQL statement from the query definition. You can then delete the private query node from Audit Analyzer if it is not needed.

For example, run the command with the definition from the private query:

findsessions -i="MyInstallation" /aql="1 type= shellui, wingui; time is in this week; review = Reviewed"

## Audit Query Language overview

You can use the Audit Query Language to search for audited sessions with Find Sessions from a command line interface.

The Audit Query Language (AQL) serves two purposes:

- Query definition: The Audit Management Server database stores the query definition as an AQL statement.
- Query language: In order to query for audit information, the audit & monitoring service sends AQL statements to the Audit Management Server database.

When you enter an AQL query, the system stores this as the query definition. The query definition defines what information is of interest and how to group the results. In some cases, you might retrieve the results over multiple phases, depending on how you want to present the information.

For example: The query "get all Windows audit sessions, grouped by user" has two phases:

- 1. Gather a list of all users who have Windows audit sessions
- 2. Show all the Windows sessions for each user who is listed in Step 1.

In each phase, the Audit & Monitoring generates the AQL statement and sends it to the Audit Management Server database in order to query for audit information. This part is when the AQL statements function as a query language.

Here is an AQL statement example:

1 Type=wingui; orderby=time DESC; time is in this week; user="joe\*","mark\*";machine="domaincontroller"

The example query would return audited Windows sessions in the last week where Joe or Mark logged in to the domain controller system, and the results would be listed in descending order of when they occurred.

In general, the format of an AQL statement can either be just some quick search terms or a statement with the following parts:

- Audit trail types
- Group-by
- Order-by
- Predicates

#### Backus-Naur Form (BNF) definition of AQL

Here is the Backus-Naur Form (BNF) definition of the AQL language syntax so that you can see how the query language is constructed.

```
<aql> ::= <version> {<quick_terms>} ZZ_BAR_ZZ {<type> ZZ_BAR_ZZ <groupby> ZZ_BAR_ZZ <filter>}
```

<version> ::= any numeric number. Currently, we support only 1.

<quick\_terms> ::= <word> ZZ\_BAR\_ZZ <and\_words> ZZ\_BAR\_ZZ <or\_words> ZZ\_BAR\_ZZ <exact\_combined\_ words>

<and\_words> ::= <word> (" " <word>)+

```
<or_words> ::= <word> ("OR" <word>)+
```

<exact\_combined\_words> ::= """ <and\_words> """

<word> ::= any printable string except white spaces

<type> ::= "type" ("=" | ":") <typename> {"," <typename>}

<groupby> ::= "groupby" ("=" | ":") <groupname> {"," <groupname>}

<orderby> ::= "orderby" ("="ZZ\_BAR\_ZZ":") <columnname> {"ASC"ZZ\_BAR\_ZZ"DESC"}

<filter> ::= <normal\_filter> | <negative\_filter>

<normal\_filter> ::= <string\_filter> ZZ\_BAR\_ZZ <time\_filter> ZZ\_BAR\_ZZ <number\_filter> ZZ\_BAR\_ZZ <enum\_ filter> ZZ\_BAR\_ZZ

<boolean filter> | <ip filter>

<negative\_filter> :: = "not(" <normal\_filter> ")"

<string\_filter> :: = <string\_field> <string\_op> """ <string\_val> """ {"," """ <string\_val> """}

<string\_op> ::= "=" | "!="

<time\_filter> ::= <single\_time\_filter> ZZ\_BAR\_ZZ <between\_time\_filter> ZZ\_BAR\_ZZ <in\_predefined\_time\_filter> |

```
<in past filter>
<single time filter> ::= <time field> <single time op> <single time val> <!-- single time val is in
format of "yyyy-mm-dd hh:mm:ss" -->
<time op> :: = "is before" ZZ BAR ZZ "is after" ZZ BAR ZZ "is not before" ZZ BAR ZZ "is not after"
<br/>
<between_time_filter> ::= <time_field> <between_time_op> <between_time_val>
<br/>
<br/>
detween time op>::= "is between" | "is not between"
<between_time_val> ::= <single_time_val> " and " <single_time_val>
<in_predefined_time_filter> ::= <time_field> <in_predefined_time_op> <predefined_time_val>
<in predefined time op> ::= "is in" | "is not in"
<predefined_time_val> ::= "today" ZZ_BAR_ZZ "yesterday" ZZ_BAR_ZZ "this week" ZZ_BAR_ZZ "last week" ZZ_
BAR ZZ "this month" ZZ BAR ZZ "last month" ZZ BAR ZZ
"this year" | "last year"
<in past filter> ::= <time field> <in past op> <digit>+ <unit of time>
<in_past_op> ::= "is in_past" | "is not in_past"
<unit_of_time> ::= "day" ZZ_BAR_ZZ "hour" ZZ_BAR_ZZ "minute"
Note: Currently, AQL has filters only for strings and time.
```

#### AQL usage examples

AQL usage examples

/i

/installation

/aql

/a

/user

/u

/machine

/m

/activetime/

/t

/suppresswarning

/sw

/delete

/export

/r

/role

/path

/format

/ticket

/k

Find Sessions Usage formats:

FindSessions /i=<installationName> /a=<AQL query>

FindSessions /i=<installationName> /u=<user or semi-colon-separated list of users> /m=<machine or semi-colon-separated list of machines> /t=<YYYY-MM-DD HH:MM:SS>

FindSessions /i=<installationName> /a=<AQL query> /{delete}

FindSessions /i=<installationName> /a=<AQL query> /export=<SessionList> /format=<htmlZZ\_BAR\_ZZhtmZZ\_ BAR\_ZZcsvZZ\_BAR\_ZZpdfZZ\_BAR\_ZZxml> /sw /path=<folderPath>

FindSessions /i=<installationName> /a=<AQL query> /export=<SessionListZZ\_BAR\_ZZWashEventsZZ\_BAR\_ZZUnixCommandZZ\_BAR\_ZZUnixInputZZ\_BAR\_ZZUnixInputOutput> /sw /path=<folderPath>

FindSessions /i=<installationName> /a=<AQL query> /export=<UnixCommand|UnixInput\UnixInputOutput> /sw /path=<folderpath> /r="role1;role2" /"ticket1;ticket2"

Find Sessions: Usage examples without AQL:

FindSessions /i="DirectAudit" /user="user sample" /machine="machine sample" /activetime="2018-12-24 15:30:45"

FindSessions /i="DirectAudit" /user="maya;fred" /machine="KH-Win7;KH-Win8" /activetime="2018-12-24 15:30:45"

Find Sessions: Usage examples with AQL:

FindSessions /i="DirectAudit" /aql="1 time is in this week"

FindSessions /i="DirectAudit" /aql="1 module = \"Windows PowerShell\"\"" /delete

FindSessions /i="DirectAudit" /aql="1 text=\"dzdo\"\"" /export="UnixCommand" /path="folder path"

FindSessions /i="DirectAudit" /aql="1 inputcommand = \"dzdo\*\"\"" /suppresswarning /export="UnixInputOutput" /path="folder path"

FindSessions /i="DirectAudit" /aql="1 sessionid=\"D108F7B2-F4FB-FB42-A6E7-A40454780690\"\"

### AQL quick search terms

ou can just enter a series of keywords if you just want to do a quick search.

Here are some examples:

- joe : any data fields that contain the word 'joe'
- joe john : any data fields that contain both words 'joe' and 'john'
- joe OR john : any data fields that contain 'joe' or 'john'
- "joe john" : any data fields that contain the exact phrase "joe john"

The default operator designated by a space between terms is evaluated as an "AND" operator, so there is no need to include "AND" between terms. Explicit operator takes precedence over implicit operator, thus "OR" is always evaluated before the absence of an operator.

Here are some examples of quick search term queries in AQL:

The database searches the following data fields with the keywords in quick search terms:

- User (username)
- Machine (machine name)
- Time (audit trail data record start time)
- Module
- Text

#### AQL audit trail types example

AQL audit trail types example

If desired, you can refer to the types of audit trails to include in the results, such as Windows sessions or UNIX sessions. You can specify one or more audit trail types with the "type:" parameter.

If you don't include this parameter, the results include all audit trail types.

If you specify more than audit trail type, the results are those that fit all specified parameters.

Example:

type=wingui, shellui

#### AQL group-by example

If desired, you can specify how to group the results.

Example:

groupby=user, date

When you specify multiple groupby criteria, the database groups the results by the first criterion and displays the immediate result by ignoring the remaining criteria. When you double-click the results, then the database displays more results according to the remaining criteria.

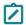

**Note:** FindSessions does not support the use of groupby.

AQL order-by example

If desired, you can specify how to sort the AQL query results by using orderby.

For example:

orderby=time, user ASC, machine DESC

The sort order options are as follows:

- ASC: sort results in ascending order
- DESC: sort results in descending order

If you don't specify a sort order, the system uses 'ASC' by default.

#### **AQL Predicates**

Using predicates in your AQL query is entirely optional. You can filter the result set by any number of predicates or none at all. Each predicate expresses a condition that must be true in order for the service to include a record in the result set.

There is an implicit 'AND' between each predicate. If you repeat a predicate for a field, there is an implicit 'OR' between them.

Each predicate refers to a field in the schema of an audit trail type. If the field name does not specify an audit trail type, then the field must exist for all selected audit trail types. If the field name specifies an audit trail type specified with the "type:" parameter, then the predicate applies only to that audit trail type.

#### AQL predicate behavior examples

Example A: Type=wingui, shellui; user = "joe"

The above example selects all Windows and UNIX sessions for joe.

Example B: Type=wingui, shellui; shellui.user = "joe"

The above example selects all Windows sessions but only UNIX sessions for joe.

The service categorizes predicates according to the field data type:

- String
- Number
- Boolean
- Date / time
- IP
- Enumeration

#### AQL string predicate behavior

Here are some examples of how to filter an AQL query based on string predicates:

| AQL query                                               | Filter behavior          |
|---------------------------------------------------------|--------------------------|
| field = " <string>","<string2>",</string2></string>     | exact match              |
| field != " <string>", "<string2>",</string2></string>   | not equals (exact match) |
| field = " <string>*", "<string2>*",</string2></string>  | starts with              |
| field != " <string>*", "<string2>*",</string2></string> | not starts with          |

#### AQL number predicate behavior

Here are some examples of how to filter an AQL query based on number predicates:

#### Finding sessions using AQL syntax

| AQL query                  | Filter behavior       |
|----------------------------|-----------------------|
| field = <number></number>  | equals                |
| field != <number></number> | not equal             |
| field >= <number></number> | greater than or equal |
| field > <number></number>  | greater than          |
| field <= <number></number> | smaller than or equal |
| field < <number></number>  | smaller than          |

You can replace <number> with any integer or floating point number, such as 1 or -3.14.

#### AQL Boolean predicate behavior

Here are some examples of how to filter an AQL query based on boolean predicates:

| AQL query       | Filter behavior |
|-----------------|-----------------|
| field = true    | true            |
| field != false> | false           |

#### AQL Date and time predicate behavior

Here are some examples of how to filter an AQL query based on date and time predicates:

| AQL query                                                              | Filter behavior                                                           |
|------------------------------------------------------------------------|---------------------------------------------------------------------------|
| field is (not) before <datetime></datetime>                            | before a specific date and time or not                                    |
| field is (not) after <datetime></datetime>                             | after a specific date and time or not                                     |
| field is (not) between <datetime><br/><datetime></datetime></datetime> | between two dates and time or not                                         |
| field is (not) in_past <number> <unit></unit></number>                 | in the past period of time or not, where the unit is day, hour, or minute |
| field is (not) in <predefined time=""></predefined>                    | field is not in the predefined time or not                                |

Replace <datetime> with a particular date and time with the following format:

- Y-M-D, for example 2019-12-15
- Y-M-D h:m:s, for example 2019-12-15 15:30:00

Finding sessions using AQL syntax

Replace <predefined time> with any of the following values:

- today
- yesterday
- this week
- last week
- this month
- last month
- this year
- last year

#### AQL IP predicate behavior

Here are some examples of how to filter an AQL query based on IP address predicates:

| AQL query          | Filter behavior       |
|--------------------|-----------------------|
| field = <ip></ip>  | equals                |
| field != <ip></ip> | not equal             |
| field >= <ip></ip> | greater than or equal |
| field > <ip></ip>  | greater than          |
| field <= <ip></ip> | smaller than or equal |
| field < <ip></ip>  | smaller than          |

#### AQL enumeration predicate behavior

Here are some examples of how to filter an AQL query based on enum predicates:

| AQL query              | Filter behavior |
|------------------------|-----------------|
| field = <enum></enum>  | equals          |
| field != <enum></enum> | not equal       |

Replace <enum> with the values appropriate for the field you're querying against.

For example, filtering for a session state involves specifying an enum value:

state = Terminated

state != InProgress

## AQL keywords

| Keyword                                 | Predicate type                                                                           |
|-----------------------------------------|------------------------------------------------------------------------------------------|
| Session time                            | Date/Time predicate                                                                      |
| UNIX command time                       | Date/Time predicate                                                                      |
| State                                   | Enum predicate: Unknown, InProgress, Terminated, Disconnected, Completed, ToBeDeleted    |
| Review status                           | Enum predicate: None, ToBeReviewed, Reviewed, PendingForAction, KeepForever, ToBeDeleted |
| Session size                            | Numeric predicate (in kilobytes)                                                         |
| Unix outputs and commands               | String predicate                                                                         |
| User                                    | String predicate                                                                         |
| Machine                                 | String predicate                                                                         |
| Auditstore                              | Number predicate                                                                         |
| Parameters of commands and applications | String predicate                                                                         |
| Unix command name                       | String predicate                                                                         |
| Windows applications                    | String predicate                                                                         |
| Comment                                 | String predicate                                                                         |
| Session Id                              | String predicate                                                                         |
| Client name                             | String predicate                                                                         |
| User display name                       | String predicate                                                                         |
| Account                                 | String predicate                                                                         |
| Text                                    | String predicate                                                                         |
| Module                                  | String predicate                                                                         |
| Tag                                     | String predicate                                                                         |

## AQL usage examples

/i

/installation /aql /a /user /u /machine /m /activetime/ /t /suppresswarning /sw /delete /export /r /role /path /format /ticket /k Find Sessions Usage formats:

FindSessions /i=<installationName> /a=<AQL query>

FindSessions /i=<installationName> /u=<user or semi-colon-separated list of users> /m=<machine or semi-colon-separated list of machines> /t=<YYYY-MM-DD HH:MM:SS>

FindSessions /i=<installationName> /a=<AQL query> /{delete}

FindSessions /i=<installationName> /a=<AQL query> /export=<SessionList> /format=<htmlZZ\_BAR\_ZZhtmZZ\_ BAR\_ZZcsvZZ\_BAR\_ZZpdfZZ\_BAR\_ZZxml> /sw /path=<folderPath>

FindSessions /i=<installationName> /a=<AQL query> /export=<SessionListZZ\_BAR\_ZZWashEventsZZ\_BAR\_ZZUnixCommandZZ\_BAR\_ZZUnixInputZZ\_BAR\_ZZUnixInputOutput> /sw /path=<folderPath>

FindSessions /i=<installationName> /a=<AQL query> /export=<UnixCommand|UnixInput\UnixInputOutput> /sw /path=<folderpath> /r="role1;role2" /"ticket1;ticket2"

Find Sessions: Usage examples without AQL:

FindSessions /i="DirectAudit" /user="user sample" /machine="machine sample" /activetime="2018-12-24 15:30:45"

FindSessions /i="DirectAudit" /user="maya;fred" /machine="KH-Win7;KH-Win8" /activetime="2018-12-24 15:30:45"

Find Sessions: Usage examples with AQL:

FindSessions /i="DirectAudit" /aql="1 time is in this week"

FindSessions /i="DirectAudit" /aql="1 module = \"Windows PowerShell\"\"" /delete

FindSessions /i="DirectAudit" /aql="1 text=\"dzdo\"\"" /export="UnixCommand" /path="folder path"

FindSessions /i="DirectAudit" /aql="1 inputcommand = \"dzdo\*\"\"" /suppresswarning /export="UnixInputOutput" /path="folder path"

FindSessions /i="DirectAudit" /aql="1 sessionid=\"D108F7B2-F4FB-FB42-A6E7-A40454780690\"\"

## Accessing Sessions with a Web Browser

On computers that have Audit Analyzer installed, you can also find and play back sessions from a web browser. Because the cda:// protocol is automatically registered on the computer with Audit Analyzer, you can use a web browser to open Find Sessions or to replay a specific session. For example, you can embed a cda:// link in a web page to automatically generate a list of sessions, or you might want to embed a link to a session or set of sessions in a web-based report or event notification.

## **Opening Find Sessions from a web browser**

You must be able to specify a query using AQL syntax to open Find Sessions from a web browser. If you want to start playing back a session from a web browser, you must know the session identifier. You can extract the session identifier from the session URI.

#### To start Find Sessions from a web browser:

- 1. Open a web browser.
- 2. Type the installation name and a search string using AQL syntax in the address bar of the web browser.
- 3. For example, if you want to search an installation named MyInstallation5 for sessions that involved the Administrator user, you would type the following in the address bar:
- 4. cda://MyInstallation5/?search=\"1 user=\"Administrator\*\"\
- 5. Click **Allow** to open the Find Sessions with the Advanced tab displayed and "user=Administrator\*" listed for the Define Criteria.
- 6. Click Find Now to find sessions matching the criteria you specified.

## Playing back a session from a web browser

If you want to start playing back a session from a web browser, you must know the session identifier. You can extract the session identifier from the session URI.

#### To get the session identifier:

- 1. In the session player, select File > Copy Session URI.
- 2. Open a text editor and paste the session URI into the file.
- 3. Delete the portion of the URI that identifies the player and installation, so that only the object GUID remains.

- 4. For example, if the URI looks like this:
- 5. rep://myInstallation/b62bc280-678c-439a-aec3-09a9b7ee4395
- 6. Remove the part of the URI so that you only have the session identifier:
- 7. b62bc280-678c-439a-aec3-09a9b7ee4395

#### To play back a specific session from a web browser:

- 1. Open a web browser.
- 2. Type the installation name and session ID in the address bar of the web browser:
- 3. cda://<installationName>/<session\_id>
- 4. For example:
- 5. cda://myInstallation/b62bc280-678c-439a-aec3-09a9b7ee4395
- 6. The session player opens and plays the specified session.

## Exporting sessions and session data

In addition to specifying the criteria for finding sessions of interest, you can use Find Session to selectively export session data to a file. You can export the following information:

- A list of sessions matching the criteria you specify.
- An indexed list of events associated with the Windows sessions that match the criteria you specify.
- An indexed list of commands associated with the UNIX sessions that match the criteria you specify.
- The UNIX input associated with the UNIX sessions that match the criteria you specify.
- The UNIX input and output associated with the UNIX sessions that match the criteria you specify.

You specify the export operation, type of data to export, file format, and file location using the following command line options:

/export=[SessionListZZ\_BAR\_ZZWashEventsZZ\_BAR\_ZZUnixCommandZZ\_BAR\_ZZUnixInput |UnixInputOutput] /format=[htmlZZ\_BAR\_ZZhtmZZ\_BAR\_ZZcsvZZ\_BAR\_ZZpdfZZ\_BAR\_ZZxml] /path=<folder\_path>

You can use these options in combination with other criteria, such as /user or /machine, to export information for a specific user, computer, or time. You can specify the /format option used for exporting the sessions of interest. If you don't specify the /format option, sessions matching the criteria you specify are exported as comma-separated values (.csv) in a text file. If you are exporting Windows events, UNIX commands, UNIX input, or UNIX input and output, each session is exported as a separate file in the format you specify.

If you are exporting UNIX commands, UNIX input, or UNIX input and output, you can also use the command line options /role and /ticket to export sessions based on specific role or trouble-ticket information. Before you can use these options, however, you must configure the information required. For example, if you want to find all of the UNIX

commands executed by a user running the db\_backup role, you must first define and assign the db\_backup role using Access Manager.

## Exporting a session list

To export a list of sessions from the command line, use the following syntax:

FindSessions /i="InstallationName" /export="SessionList" /format="format" /path="folder"

For example, to export the session list for all users in HTML format and save the output in the C:\Temp\Exported Sessions folder, you would type a command like this:

FindSessions /i="MyInstallation" /export="SessionList" /format="html" /path="C:\Temp\Exported Sessions"

The command generates the list of sessions in the format specified. In this case, the command would generate an HTML file named SessionList in the C:\Temp\Exported Sessions folder with the following information for each session exported:

- User name, display name, account used, computer name, and audit store for the session.
- Start time, end time, and current state of the session.
- Client name associated with the session.
- Review status, user who last modified the review status, the time the status was last modified, and the comment added when the session was last modified.
- Size of the session in KB.
- Session URI that can be used to replay the session.

## **Exporting Windows events**

To export an indexed event list for Window sessions from the command line, use the following syntax:

FindSessions /i="InstallationName" /export="WashEvents" /path="folder"

For example, to export the indexed event list for the sessions associated with a specific user and save the output in the C:\Temp\Session Events folder, you would type a command like this:

FindSessions /i="MyInstallation" /user="chris.howard" /export="WashEvents" /path="C:\Temp\Session Events"

The command generates the list of events as comma-separated values in a text file. For example:

"Time","Application","Title","Type","Desktop","Audited","Role","Ticket"

"1/29/2015 1:53:14 PM", "Windows Explorer", "Start", "Application Activate", "Default", "Y", "<None>", "<None>" "1/29/2015 1:53:56 PM", "DirectAuthorize System Tray", "Options", "Application Activate", "Default", "Y", "<None>", "<None>"

```
••
```

"1/29/2015 3:00:51 PM", "Windows Explorer", "Start", "Window Activate", "LocalSQLAdmin",

"Y","<None>","<None>"

"1/29/2015 3:01:16 PM", "Microsoft SQL Server Management Studio Express", "Microsoft SQL Server

Management Studio Express", "Application Activate", "LocalSQLAdmin", "Y", "<None>", "<None>"

## Exporting UNIX command lists

To export an indexed command list for UNIX sessions from the command line, use the following syntax:

FindSessions /i="InstallationName" /export="UnixCommand" /path="folder"

For example, to export the indexed command for the sessions associated with a specific computer and save the output in the C:\Temp\UNIX folder, you would type a command like this:

FindSessions /i="MyInstallation" /machine="rhes-63" /export="UnixCommand" /path="C:\Temp\UNIX"

The command generates the list of commands as comma-separated values in a text file. For example:

"Time", "Command", "Role", "Ticket"

- "10/9/2014 3:12:14 PM","/bin/bash ","<None>","<None>"
- "10/9/2014 3:12:19 PM","adflush","<None>","<None>"
- "10/9/2014 3:12:23 PM","su -","<None>","<None>"
- "10/9/2014 3:12:27 PM","Password: ","<None>","<None>"
- "10/9/2014 3:12:30 PM","adflush","<None>","<None>"
- "10/9/2014 4:26:14 PM", "exit","<None>","<None>"

#### Searching for sessions by role or trouble-ticket information

When you use the /export=UnixCommand option, you can also use the command line options /role and /ticket to export sessions based on specific role or trouble-ticket information.

Use /role to specify search criteria based on one or more privilege elevation service roles. You can specify multiple roles separated by semicolons (;). For example, add /role="db\_backup/zonename;mail\_admin/zonename" to the command line to search for UNIX sessions that were run using the db\_backup or mail\_admin role.

When you search for sessions by role name, be sure to include the zone name. Otherwise, FindSessions doesn't return the sessions and instead displays the message, "No session is selected to be exported".

FindSessions /i="MyInstallation" /export="UnixCommand"

/role="db\_backup/zonename;mail\_admin/zonename" /path="C:\Temp\UNIX"

You can use the /ticket option to specify search criteria based on the trouble-ticket information if you have configured in the dzcheck script to collect this information. You can specify multiple tickets separated by semicolons (;). For example, add /ticket="ticket 1;ticket 2" to the command line to search for sessions ticket1 or ticket2 were specified.

You cannot use wildcards to search for role names or ticket information. If you specify both the /role and /ticket options, FindSessions returns the sessions that match both the specified roles and the specified trouble-ticket information. For information about configuring the dzcheck script and how to capture trouble-ticket information, see the *Administrator's Guide for Linux and UNIX*.

## Exporting UNIX input

To export UNIX input from the command line, use the following syntax:

FindSessions /i="InstallationName" /export="UnixInput" /path="folder"

For example, to export the UNIX input for a specific user and save the output in the C:\Temp\Input folder, you would type a command like this:

FindSessions /i="MyInstallation" /user="tai-u1" /export="UnixInput" /path="C:\Temp\Input"

The command exports UNIX input to a text file. For example:

"UnixInputData","Role","Ticket"

"[1/20/2015 4:13:38 PM] K: PS1=NetShell:<CR>","<None>","<None>"

"[1/20/2015 4:13:38 PM] K: stty kill ^u erase ^h<CR>","<None>","<None>"

"[1/20/2015 4:13:38 PM] K: TERM=dumb<CR>","<None>","<None>" "[1/20/2015 4:13:38 PM] K: set TERM=dumb<CR>","<None>","<None>" "[1/20/2015 4:13:40 PM] K: cat /etc/passwd<CR>","<None>","<None>" "[1/20/2015 4:13:40 PM] K: echo \$?<CR>","<None>","<None>" "[1/20/2015 4:13:40 PM] K: cat /etc/group<CR>","<None>","<None>" "[1/20/2015 4:13:40 PM] K: echo \$?<CR>","<None>","<None>"

When you use the /export=UnixInput option, you can also use the command line options /role and /ticket to export sessions based on specific role or trouble-ticket information. For details about using these options, see <u>Using Find</u> Session.

## Exporting UNIX input and output

To export UNNIX input and output from the command line, use the following syntax:

FindSessions /i="InstallationName" /export="UnixInputOutput" /path="folder"

For example, to export UNIX input and output for a specific computer and save the output in the C:\Temp\Output folder, you would type a command like this:

FindSessions /i="MyInstallation" /m="firefly-sf" /export="UnixInputOutput" /path="C:\Temp\Output"

The command exports UNIX input and output to a text file. For example:

"UnixInputOutputData", "Role", "Ticket" "[1/21/2015 10:53:20 AM] 0: /bin/bash ", "<None>", "<None>" "[1/21/2015 10:53:23 AM] 1: [maya@firefly-sf Desktop]\$ pwd", "<None>", "<None>" "[1/21/2015 10:53:23 AM] K: pwd<CR>", "<None>", "<None>" "[1/21/2015 10:53:23 AM] 2: /home/maya/Desktop", "<None>", "<None>" "[1/21/2015 10:53:34 AM] 3: [maya@firefly-sf Desktop]\$ cd /tmp", "<None>", "<None>" "[1/21/2015 10:53:34 AM] 3: [maya@firefly-sf Desktop]\$ cd /tmp", "<None>", "<None>" "[1/21/2015 10:53:54 AM] K: cd /tmp<CR>", "<None>", "<None>" "[1/21/2015 10:53:54 AM] K: ls -al in\*<CR>", "<None>", "<None>" "[1/21/2015 10:53:54 AM] 4: [maya@firefly-sf tmp]\$ ls -al in\*", "<None>", "<None>" "[1/21/2015 10:53:54 AM] 5: -r-xr-xr-. 1 root root 313027 Dec 16 05:51 install.sh", "<None>", "<None>" "[1/21/2015 10:54:04 AM] K: su -<CR>", "<None>", "<None>", "<None>", "<None>", "[1/21/2015 10:54:04 AM] K: su -<CR>", "<None>", "<None>", "<None>", "<None>", "[1/21/2015 10:54:04 AM] 6: [maya@firefly-sf tmp]\$ su -, ", "<None>", "<None>", "<N

```
"[1/21/2015 10:54:10 AM] 7: Password: ","<None>","<None>"
"[1/21/2015 10:54:10 AM] K: xxxxxxx<CR>","<None>","<None>"
```

When you use the /export=UnixInputOutput option, you can also use the command line options /role and /ticket to export sessions based on specific role or trouble-ticket information. For details about using these options, see <u>Using Find Sessions</u>.

### Suppressing warning messages

By default, Find Sessions will generate warning messages if you attempt to export sessions without expected activity. For example, if you run a command to export UNIX input and output using /export="UnixInputOutput" and there is no user input activity, you might see warning messages similar to the following:

Finished exporting the sessions successfully.

Warning, URI:rep://BLD08/f435d61c-f191-4344-8adf-9d1432cb35ea, Message: There is no user inputs captured in this session.

You can safely suppress these warning messages using the /suppresswarning or /sw command line option. For example, you might run a command similar to this:

C:\AuditAnalyzer> findsessions /i="BLD08" /role="verify" /format=csv /path="C:\Temp" /export="UnixInputOutput" /a="1 time is in today" /suppresswarning

This command would export the UNIX output without displaying warning messages about there being no user input.

## **Deleting sessions**

You can also use Find Sessions to delete sessions matching the criteria you specify from the command line. You can use the /delete option in combination with other criteria, such as /user or /machine, to delete information for a specific user, computer, or time. However, if you specify the /delete on the command line, all of the sessions returned by the query are deleted.

To delete sessions from the command line, use the following syntax:

FindSessions /i="InstallationName" /delete

For example, to delete the sessions for a specific user on a specific computer, you would type a command like this:

FindSessions /i="MyInstallation" /user="tai-u1" /machine="rhes63" /delete

Note that you cannot use the /delete option in combination with the /export option. If you want to export session information before deleting, you must do so in two separate operations.

## Sample script for deleting multiple sessions

You can use Find Sessions to delete multiple sessions manually from the command line or using Windows Task Scheduler to automate the task. However, if you are deleting multiple sessions at once, you might want to execute the command from a batch file to ensure that Find Sessions will wait for the operation to complete and return the result of the operation.

The following is a sample script to delete sessions from TestInstallation recorded in the current month.

goto exit :Succeeded echo FindSession execution succeeded. :exit ------End of FindSessions\_Delete.bat------

You can use a similar batch file if you want to export multiple sessions at the same time. To write a script for exporting information, you would specify the type of information to export and the path for saving the exported output. For example, if you want to export UNIX commands for MyInstallation to the C:\UNIX folder, the script could include a command like this:

Start /WAIT FindSessions.exe /i="MyInstallation" /export="UnixCommand" /path="C:\UNIX"